1888<br>1888<br>1888 e a a a<br>a a a a<br>a a a a 픪증 E  $\frac{1}{\Gamma}$ 快 開  $\begin{array}{|c|c|}\n\hline\n0 & 0 & 0 \\
\hline\n0 & 0 & 0 \\
\hline\n\end{array}$  $\begin{array}{|c|} \hline \circ & \circ \\ \hline \hline \end{array}$ 陯 e a a<br>DAD fe)  $\quad \mathrel{\scriptstyle\triangle}$  $\frac{1000}{100}$ na  $\overline{H}$  $\overline{\boxplus}$ i la "晶1 illa 篇 **REBEE**<br>BEER 百日  $\begin{array}{|c|} \hline \circ & \circ \\ \hline \circ & \circ \\ \hline \end{array}$ **ER**  $\begin{array}{c}\n\curvearrowleft\n\rightarrow\n\\ \n\curvearrowleft\n\end{array}$ 暉 E alita<br>Ferrari E ⊞ ⊟<br>⊞ न  $\triangle$ 圃 BS<sub>o</sub> EEE<br>EEE 佃口 田 品層 日間 **PF** œr  $\boxed{\square \hspace{2mm} \square \hspace{2mm} \square }$ **PATH HMIS Training** April 2022

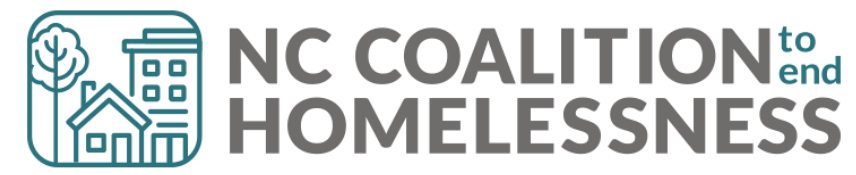

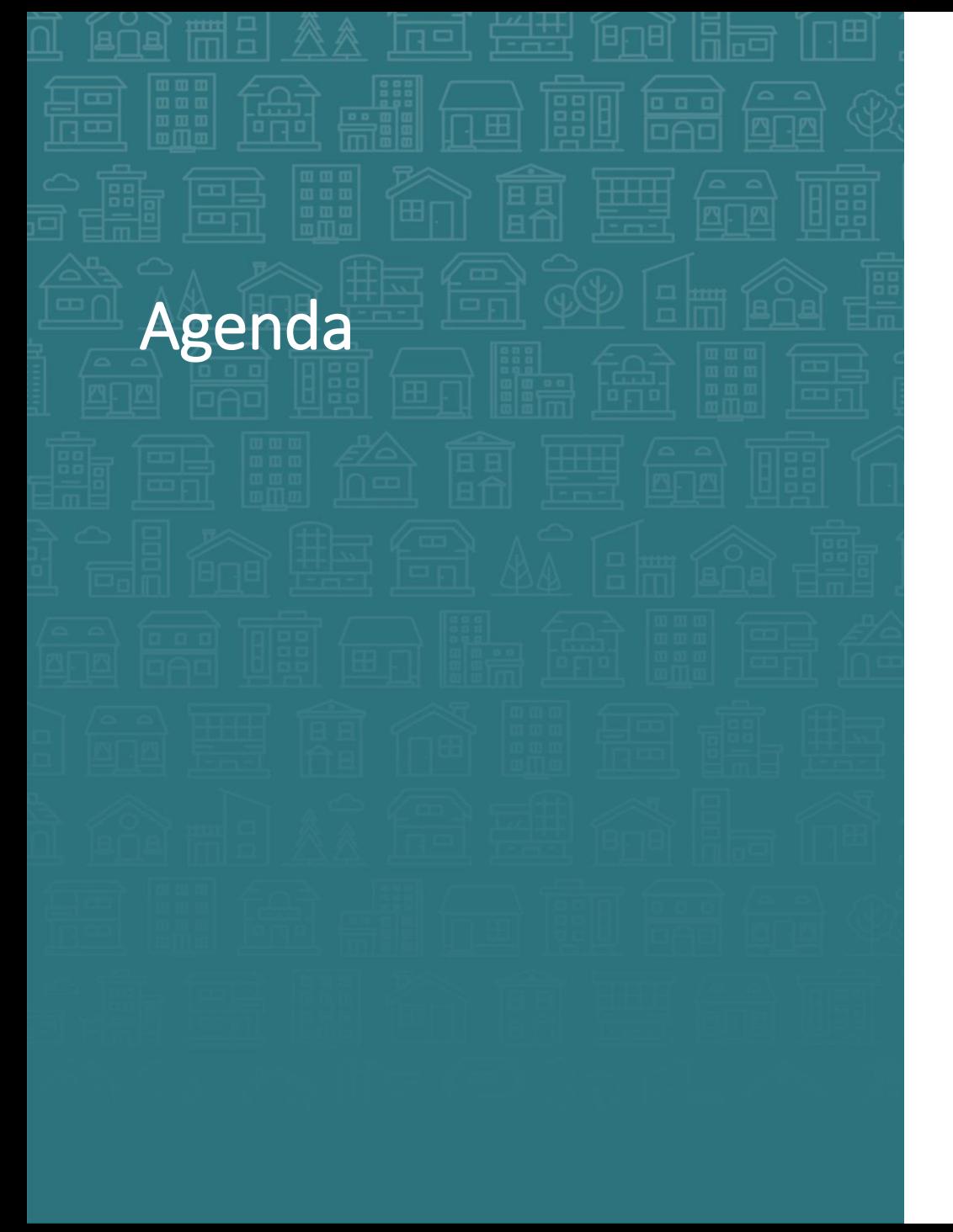

- PATH Workflow Timeline
	- Earning trust and entering Start data gradually
	- Interims, Services, and Referrals
	- Exiting for accuracy
- Reports to show your work

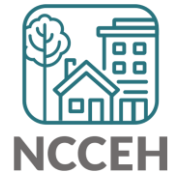

# PATH is hard! But we can do hard things!

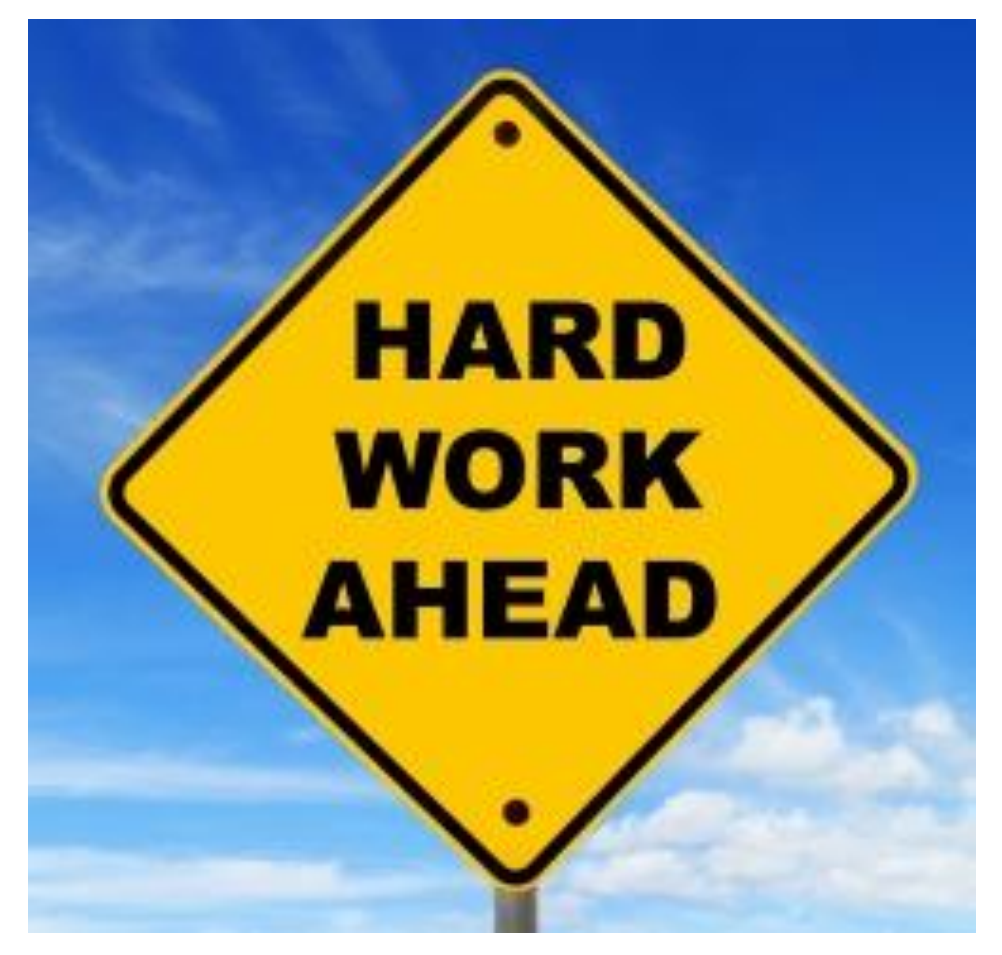

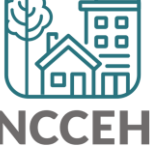

# Materials to Reference

#### **Learning Management System (LMS)**

- [icatraining.org](https://www.icatraining.org/)
- Entry, Interim, Exit and Service Transactions videos

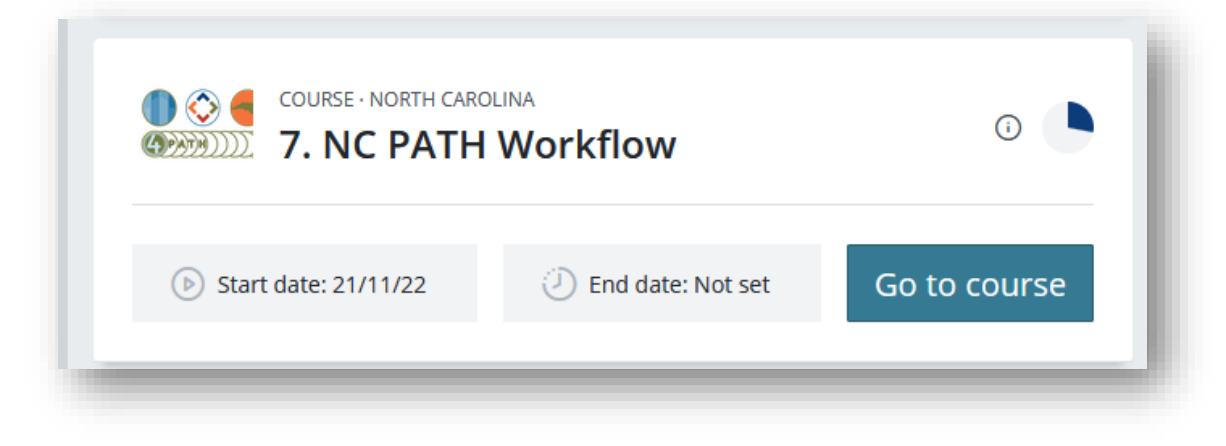

#### **ZenGuide Knowledge Base**

- [Program Specific Overview: PATH](https://ncceh.zendesk.com/hc/en-us/articles/5886187010323-Program-Specific-Overview-PATH) (including Services Crosswalk)
- **[PATH Decision Tree](https://d217465ul2v2fl.cloudfront.net/North%20Carolina/PATH/Updated%20PATH%20Workflow%20Decision%20Tree%20%282022%29.pdf) (for project type)**
- [PATH Workflow](https://d217465ul2v2fl.cloudfront.net/North%20Carolina/PATH/Workflow-%20ClientPoint%20PATH.pdf)

HMIS@NCCEH ZenGuide > General HMIS Information > Program Specific Data

#### **Program Specific Overview: PATH**

This article is intended for HMIS users with access to PATH projects. It is encouraged to reference the HUD

issued PATH Program HMIS Manual

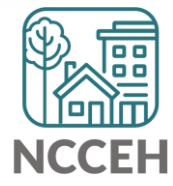

**PATH Workflow Timeline** 

### PATH Workflow Timeline

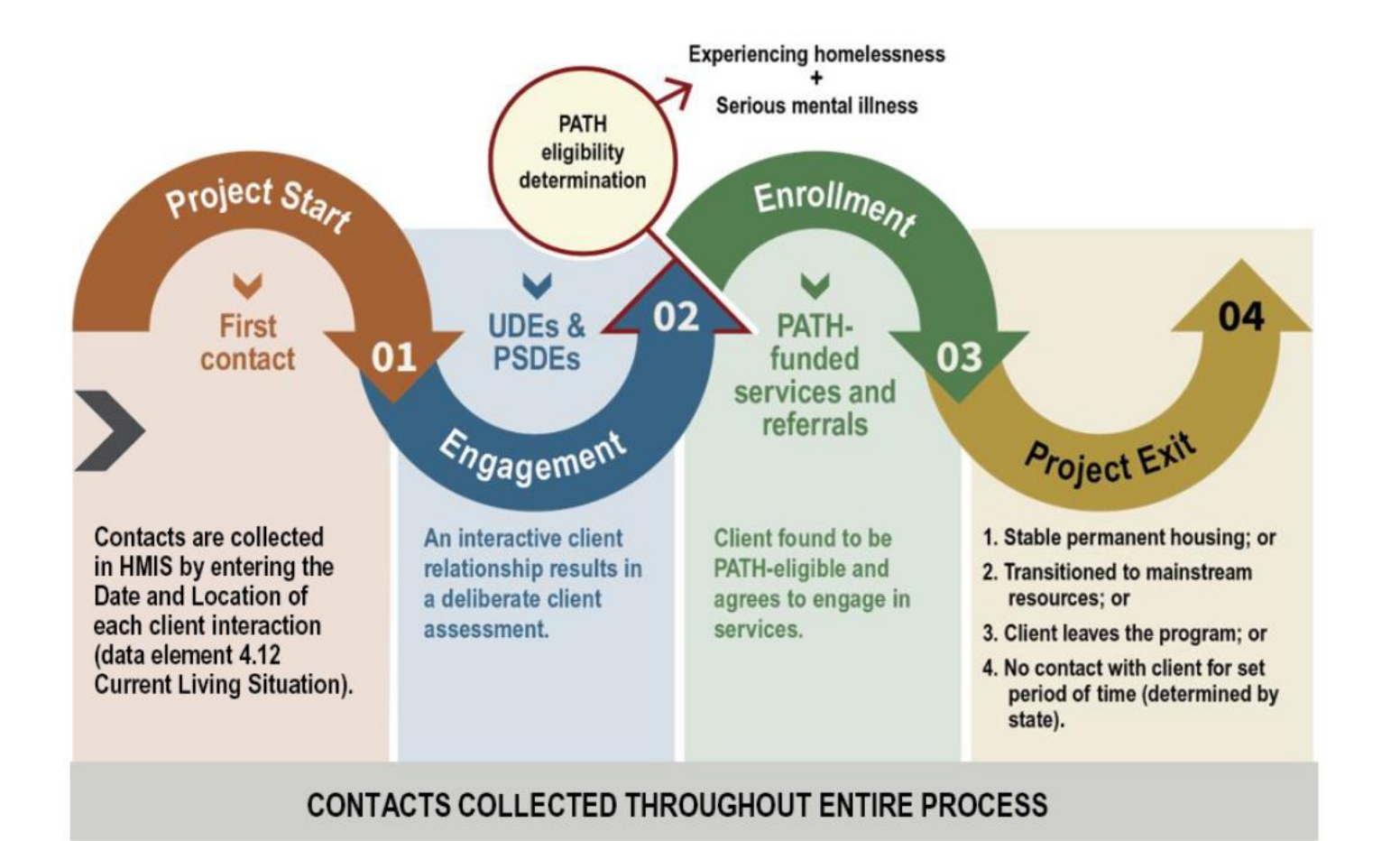

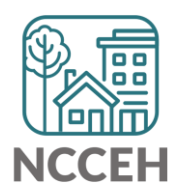

## PATH Workflow Timeline – Project Start

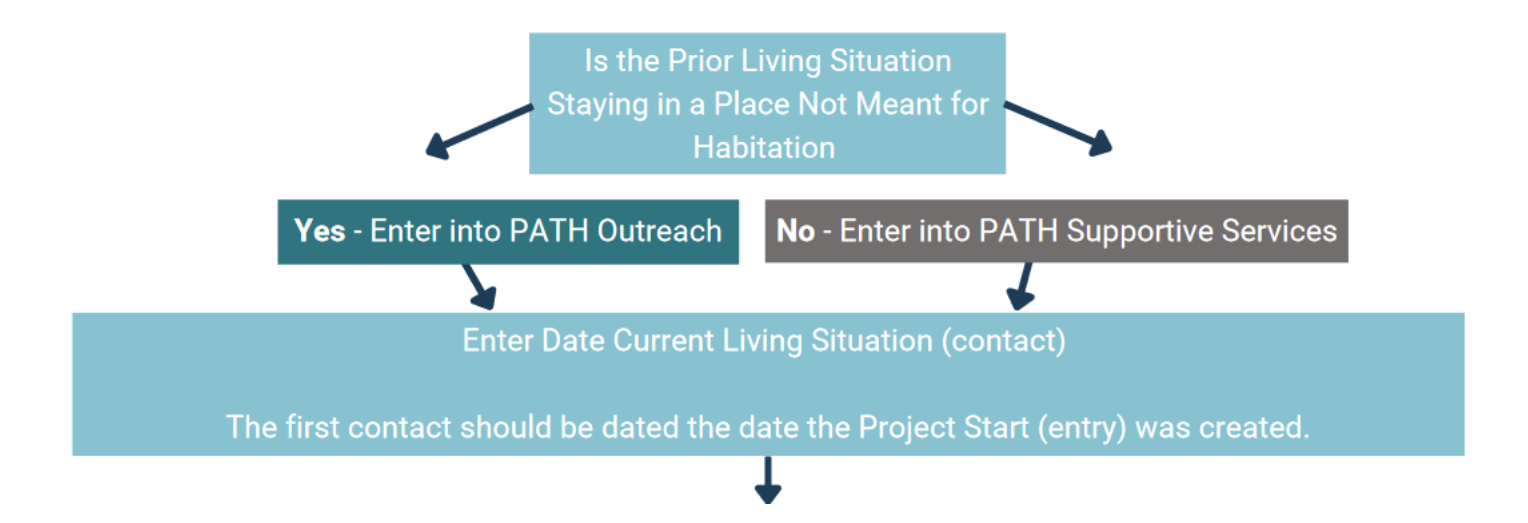

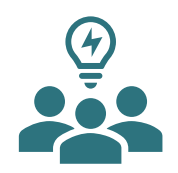

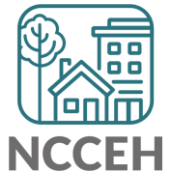

### PATH Workflow Timeline – Engagement

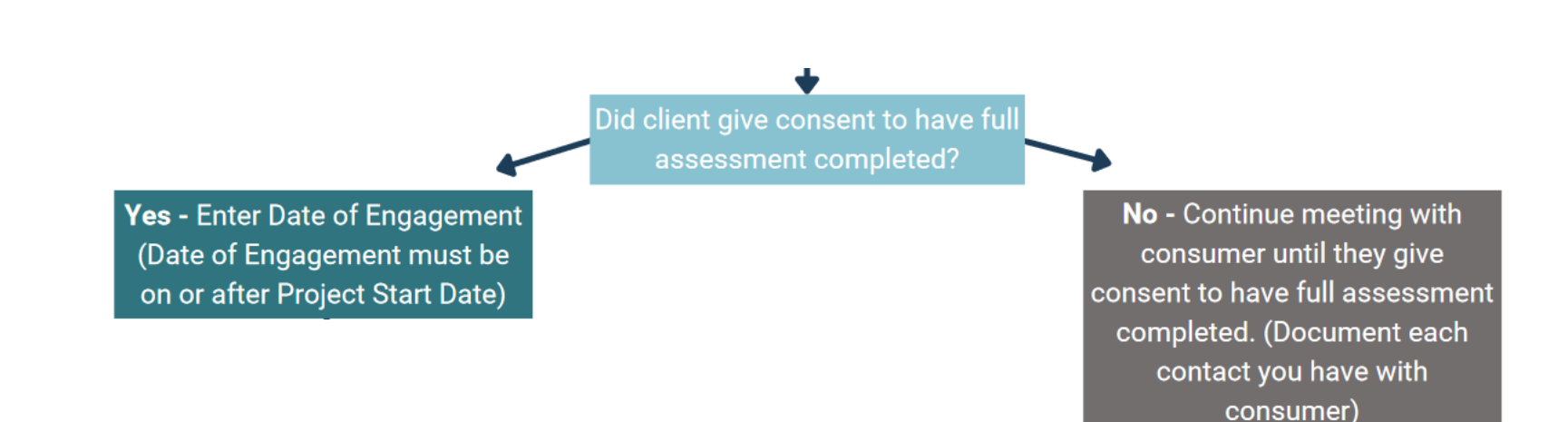

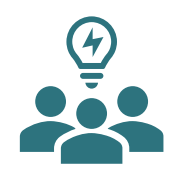

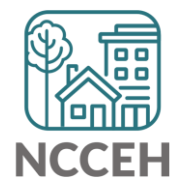

#### PATH Workflow Timeline - Enrollment

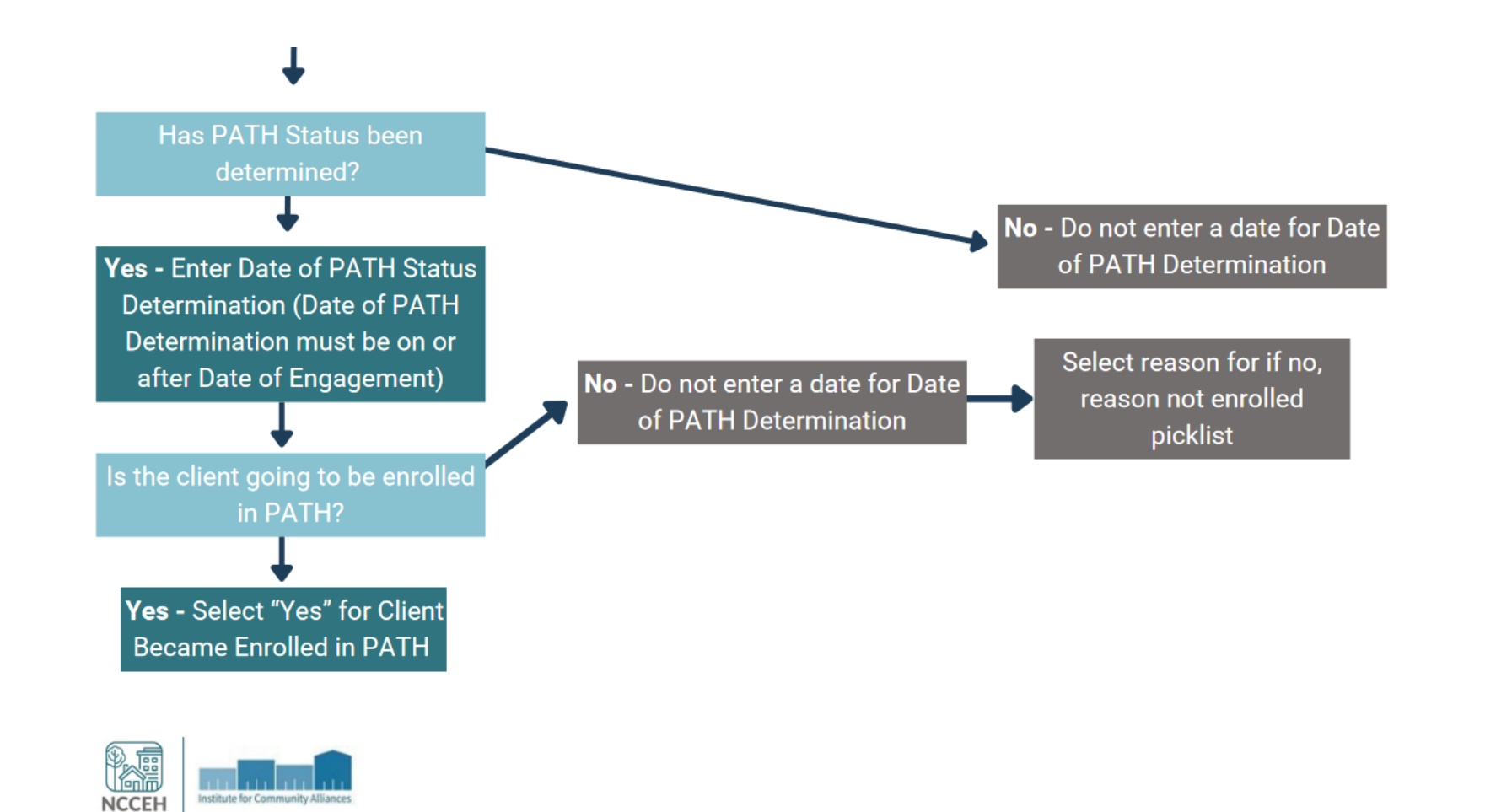

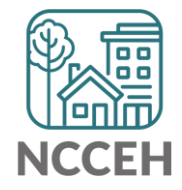

# PATH Workflow Timeline – Interims, Services, Referrals

**What must be collected as you serve a client?**

- Interims to add
	- Current Living Situation
	- Connection to SOAR
	- CE related data
- Service Transactions to record
	- Services Provided PATH Funded
	- Referrals Provided PATH Funded

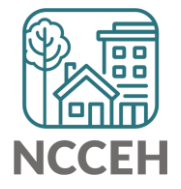

### PATH Workflow Timeline - Exit

Make sure to complete PATH Status at Exit (if not already completed)

Exits can happen when clients enter shelter, transfer programs, move into housing or an inactive client's last contact date

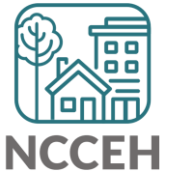

### PATH Workflow Timeline - Exit

How to exit inactive clients

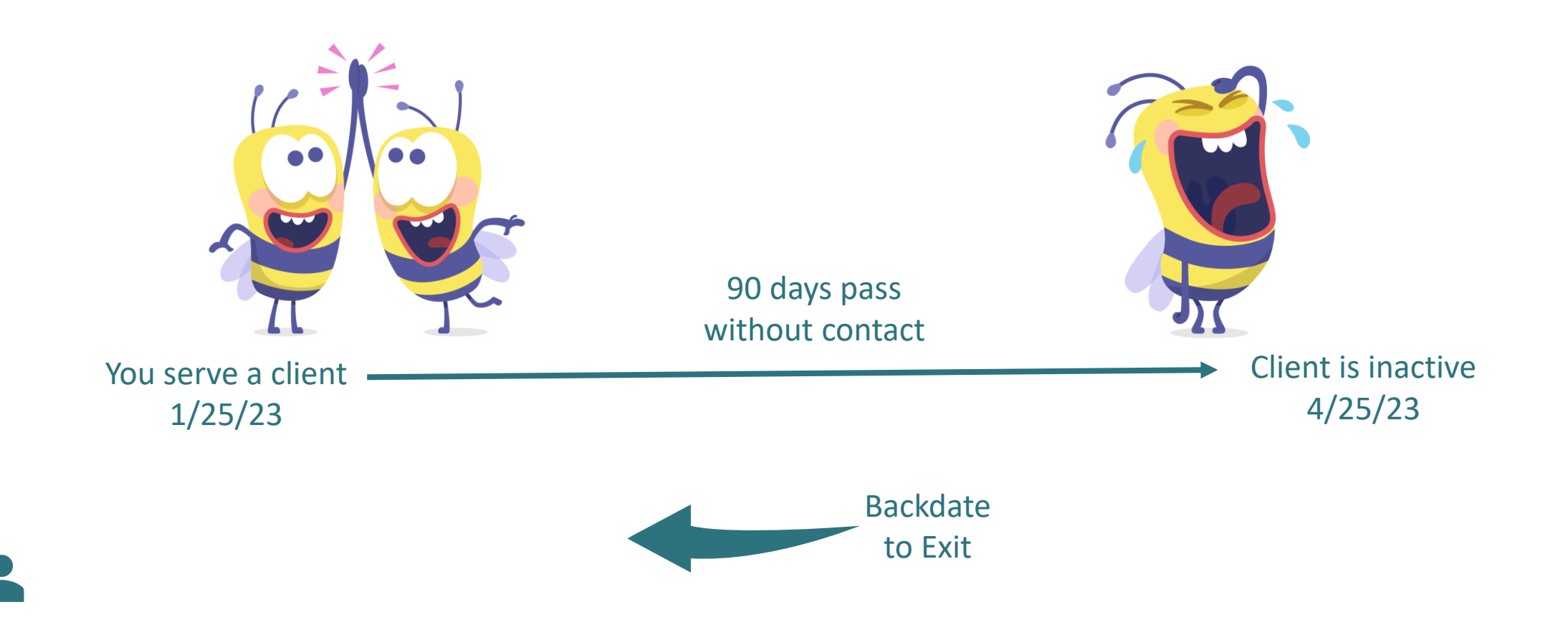

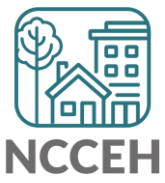

**Demo温電轉整體體體體** 

00 O O 扁 Reports **A**<br>Annelling  $\overline{\mathsf{p}\,\mathsf{p}\,\mathsf{q}}$ le e el<br>|aÂa| Efi

# Reports to show your work

#### ESG-CAPER

- Data quality checks
- Summary client counts /demographics
- Not Engaged, Engaged, and Inactive clients

PATH Report

- PATH specific client counts
- PATH Services and Referrals
- Outcomes like Income and Insurance changes

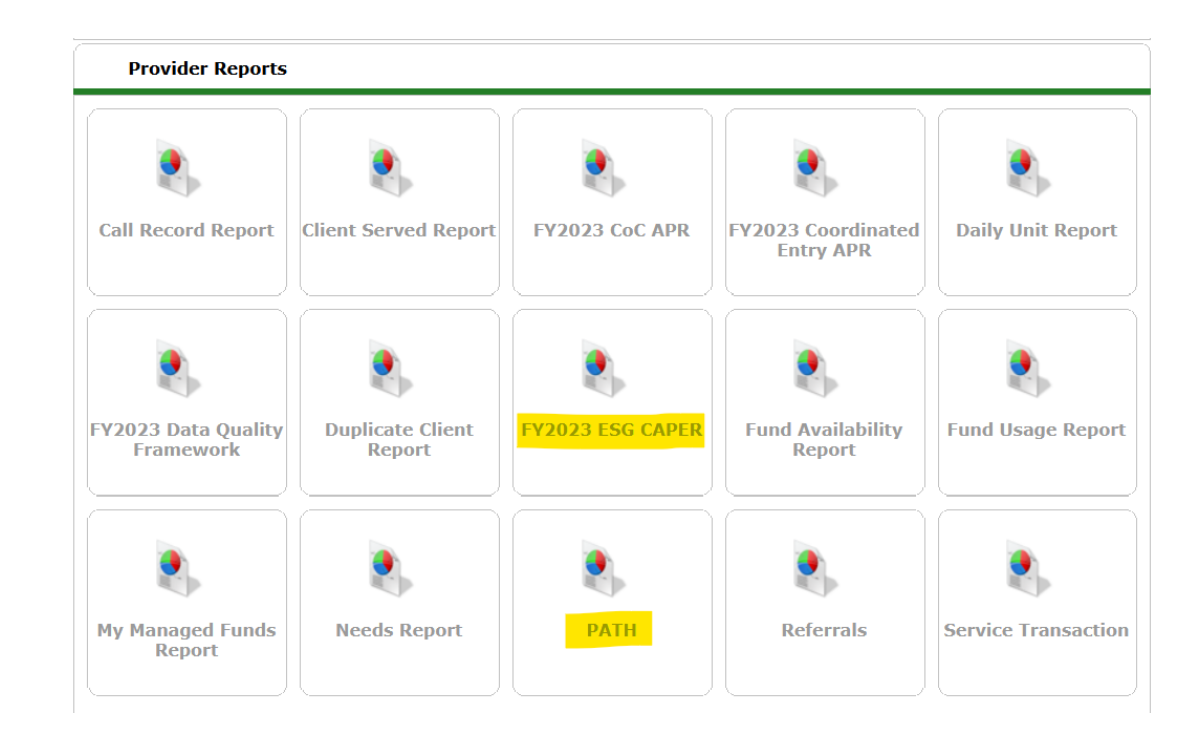

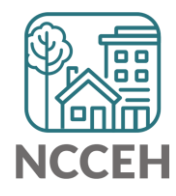

# HERE'S A CAN TO REMIND YOU THAT YOU CAN DO IT!

Your work matters to your clients, your team, and your

community!

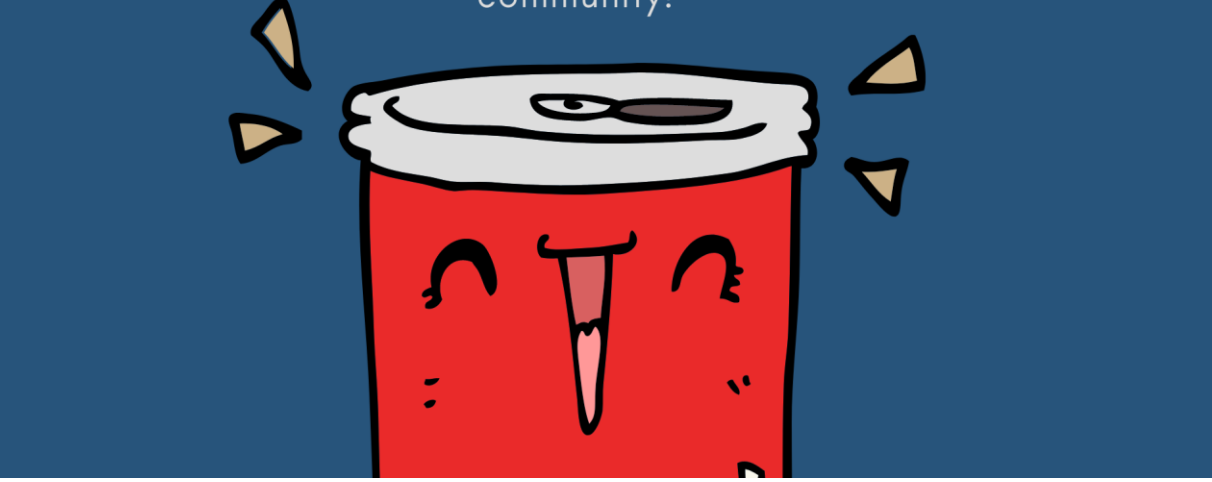

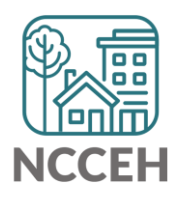

## Program Decisions

- Pseudonym or Alias pattern
- Quicklist for types of services
- Quicklist for referral projects

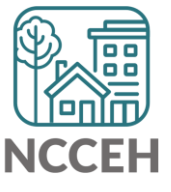

# Materials to Reference

#### **Learning Management System (LMS)**

- [icatraining.org](https://www.icatraining.org/)
- Entry, Interim, Exit and Service Transactions videos

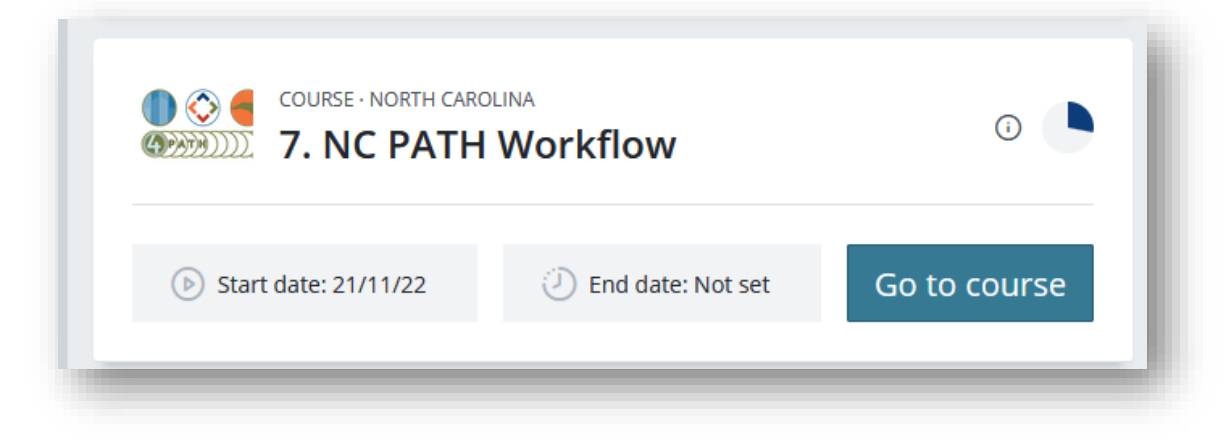

#### **ZenGuide Knowledge Base**

- [Program Specific Overview: PATH](https://ncceh.zendesk.com/hc/en-us/articles/5886187010323-Program-Specific-Overview-PATH) (including Services Crosswalk)
- **[PATH Decision Tree](https://d217465ul2v2fl.cloudfront.net/North%20Carolina/PATH/Updated%20PATH%20Workflow%20Decision%20Tree%20%282022%29.pdf) (for project type)**
- [PATH Workflow](https://d217465ul2v2fl.cloudfront.net/North%20Carolina/PATH/Workflow-%20ClientPoint%20PATH.pdf)

HMIS@NCCEH ZenGuide > General HMIS Information > Program Specific Data

#### **Program Specific Overview: PATH**

This article is intended for HMIS users with access to PATH projects. It is encouraged to reference the HUD

issued PATH Program HMIS Manual

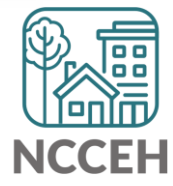

#### @NCHomelessness Contact NCCEH

hello@ncceh.org 919.755.4393

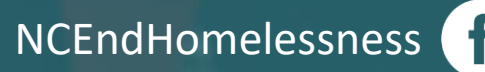

nc\_end\_homelessness<sup>®</sup>

## Contact NCCEH Data Center Help Desk

hmis@ncceh.org 919.410.6997

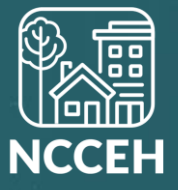